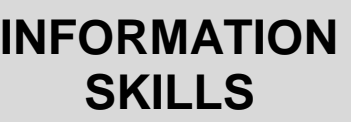

## **Accessing Electronic Resources** *University Library*

At the University of Portsmouth, we use an authentication system which enables you to use your University username and password to access most of the Library's electronic resources e.g. e-books and e-journals, either on campus or more especially when working away from the University campus.

Electronic resources are purchased by the Library from a number of different publishers and suppliers, many of whom also provide usernames and passwords to individual subscribers (not universities). Therefore, you will often see **an initial username and password box which you need to ignore.** Instead, you will need to look for, and click on a link which might say Institution/Institutional Login, Shibboleth or Academic Sign-in.

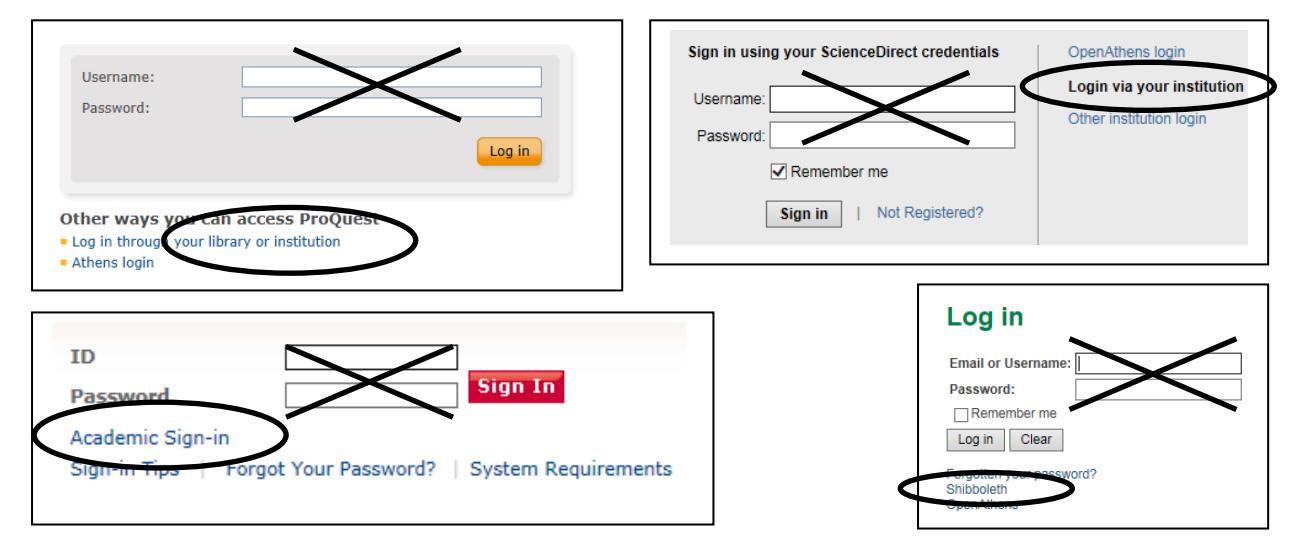

## **Once you have clicked on the link, some electronic resources will go directly to the screen below:**

As instructed on the screen, start typing 'portsmouth' in the search box and the *University of Portsmouth* will appear. Click on the Sign In link or click University of Portsmouth and then click on the Continue button.

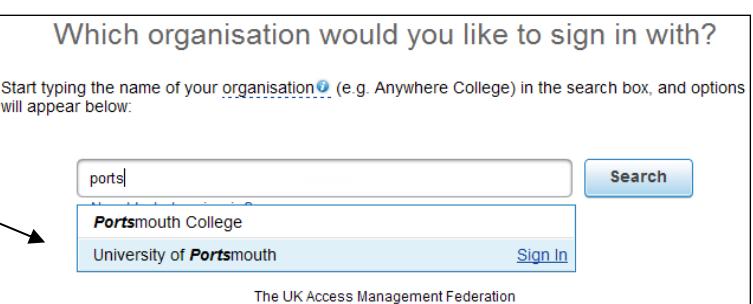

**Others will require you to first select that you are from the UK (the University of Portsmouth is part of the UK Access Management Federation):**

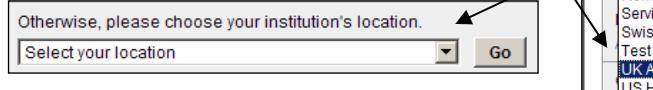

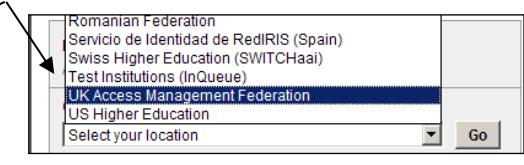

**Look for University of Portsmouth in the list of UK Institutions**. Click on the link and you should see a login box similar to the ones below:

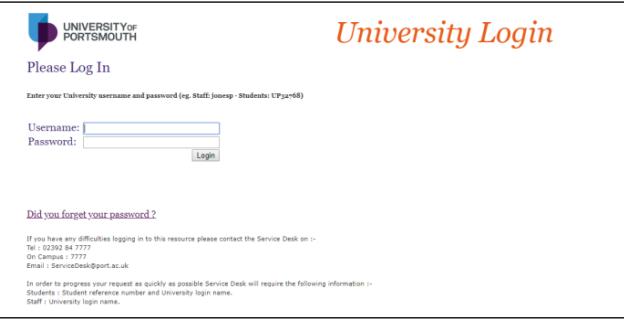

Enter your institutional login details and you should gain access to the resource (answer yes to the security query).

If you are accessing electronic resources from a number of different publishers and suppliers e.g. if you are using Google Scholar to find information on a topic, you may notice after accessing a number of full-text results that one or more of the steps above are missed out when you try to login. This is because the details you have entered will be recognised and remembered until you logout or close your Internet browser.

## **Resources which require a separate username and password**

A few of our resources are not compliant with our authentication system and require a separate username and password to login, especially from off-campus. There is an offcampus access page with login details for these resources on the Library website. On the Library homepage [\(https://library.port.ac.uk/\)](https://library.port.ac.uk/), click on 'Support', then click on the "Using Electronic Sources" link. Click on the Passwords for resources link on this page and login using your University username and password to access the page. Here you will see an alphabetical list of suppliers with information about accessing them.

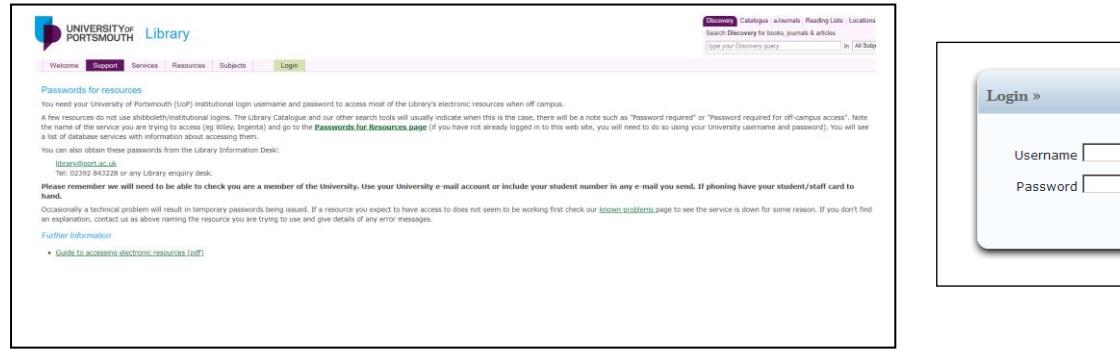

If the resource is not listed here please email [library@port.ac.uk](mailto:library@port.ac.uk) with as much detail as possible about the resource you are trying to access (publisher, database or supplier name and details of particular e-book, journal or article). Please use your University e-mail account to give your student ID number so we can answer you swiftly without needing to check your credentials.

## **Work anywhere**

You can use the VPN (Virtual Private Network) or Web Proxy Service to browse the Internet as if you are on campus, which enables easy access to e-resources by reducing the need to login. The VPN provides the most comprehensive solution, but requires you to install the VPN software. The web proxy allows you to access many web based services by changing your browser settings, so no software installation is required. Click on the "Work Anywhere" section on the Library website for more information.